## **Extending ArcGIS Server Through Extending ArcGIS Server Through Tasks and Custom Web Controls Tasks and Custom Web Controls**

## **Presented by Presented by St Johns County GIS Division**

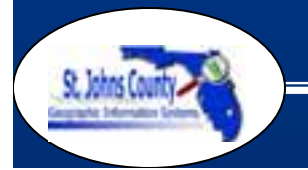

*Extending ArcGIS Server Through Tasks and Custom Web Controls*

## **ArcGIS Server and St. Johns County ArcGIS Server and St. Johns County**

- 2006 won the ArcGIS Server Stratus Grant
- Early 2007 began building web services using VB.Net utilizing ArcGIS Server
- Late 2007 began building custom tasks and controls using VB.Net to replicate the custom functionality of our IMS viewers
- 2008 began building a new GIS viewer using ArcGIS Server

*Extending ArcGIS Server Through Tasks and Custom Web Controls*

## **Why Customize ArcGIS Server? Why Customize ArcGIS Server?**

- Adoption of ArcGIS Server is contingent upon not losing existing functionality
- Existing IMS viewers have many customizations (searching, bookmarks, printing, drilldown tool)
- Out of the box tasks are lacking in their ability to replicate what we already have.

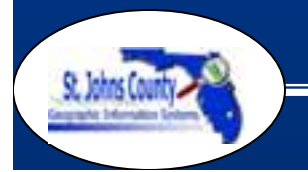

*Extending ArcGIS Server Through Tasks and Custom Web Controls*

## **Current IMS Viewer Current IMS Viewer**

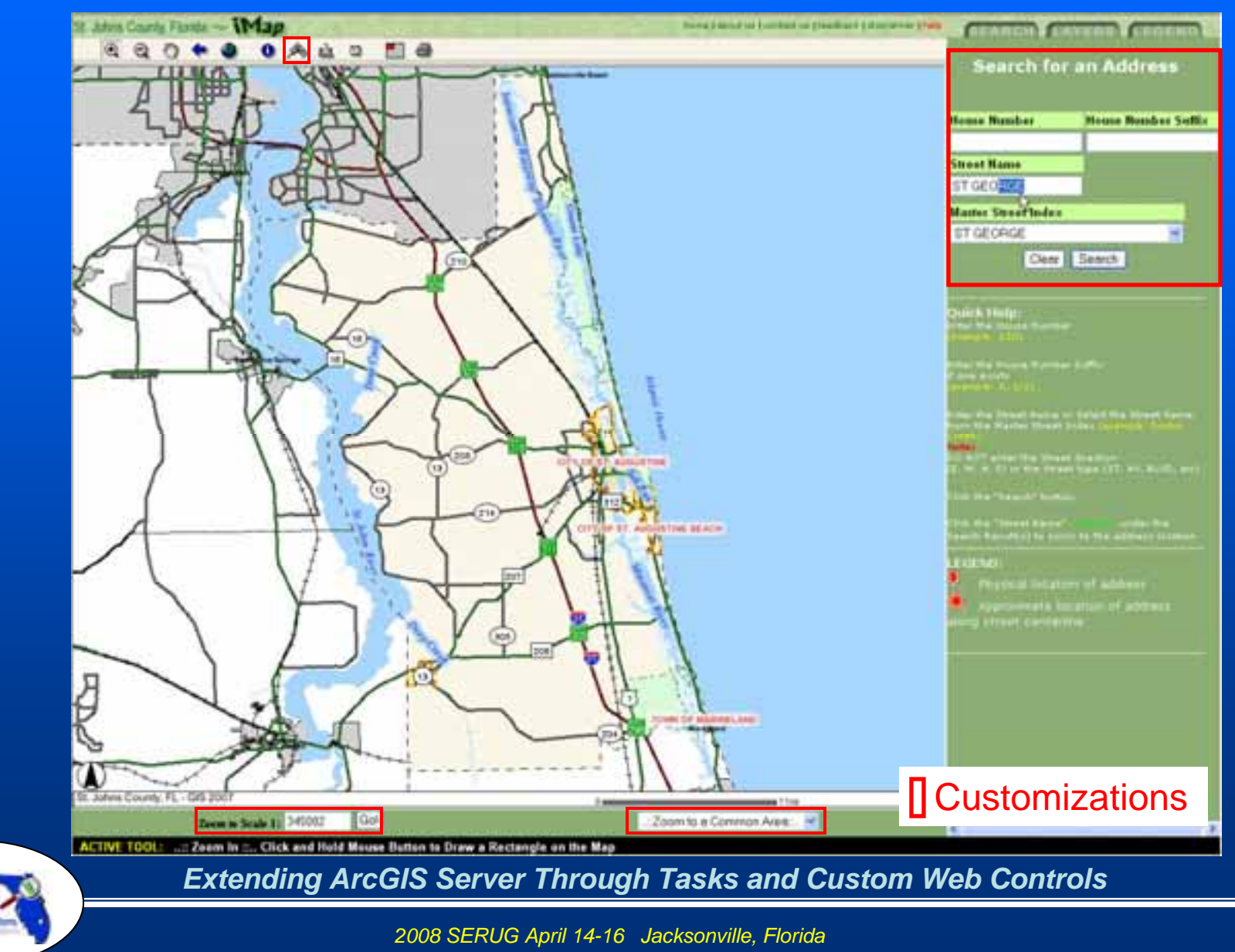

#### **ArcGIS Server Test Viewer ArcGIS Server Test Viewer**

#### TEST VIEWER St. Johns County GIS

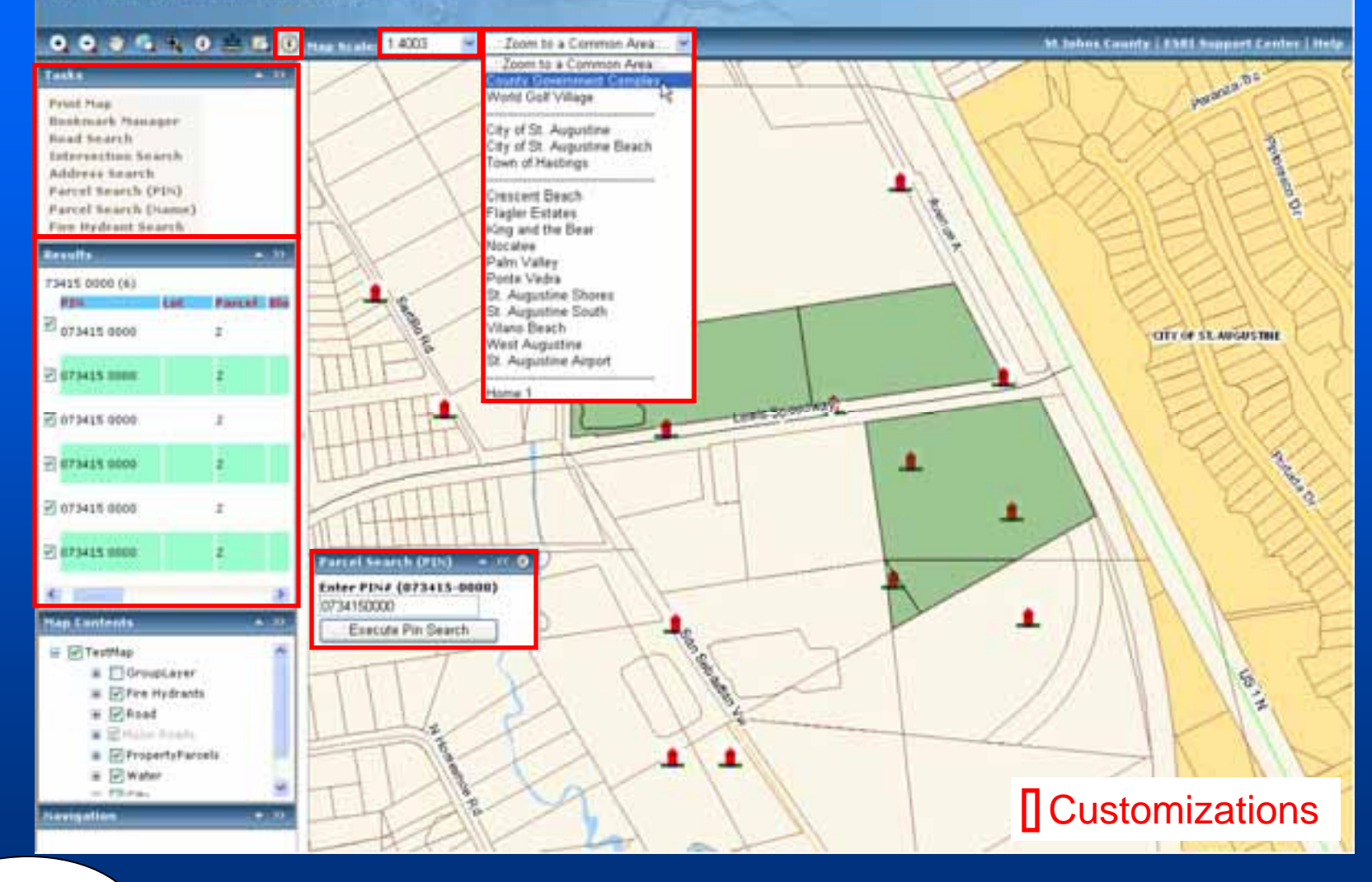

*Extending ArcGIS Server Through Tasks and Custom Web Controls*

## **SJC Tasks Development SJC Tasks Development**

#### • Find Road

- Find Intersection
- Find Address
- Parcel Search by PIN
- Parcel Search by Name
- Hydrant Search
- Bookmark Manager

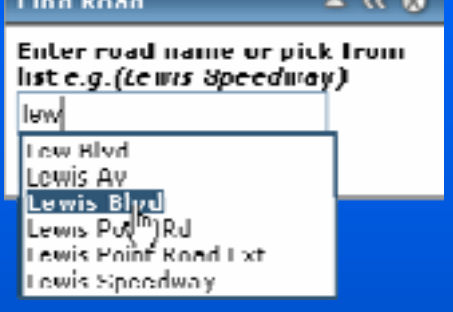

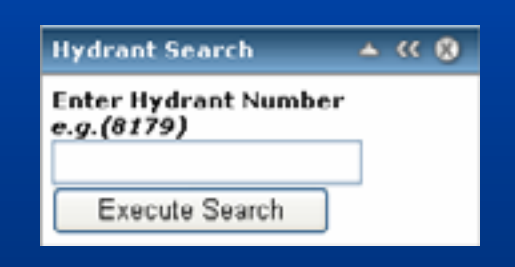

**Find Address** 

**Enter Address** 

Find Address

Parcel Search (Name) ▲ << 3 Enter Last Name to Search for

Execute Search

e.g.(4020 Lewis Speedway)

 $\sim$   $\alpha$  0

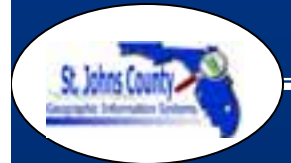

*Extending ArcGIS Server Through Tasks and Custom Web Controls*

## **Task Development Task Development**

#### • Scalability

- $\mathcal{L}_{\mathcal{A}}$ – Easily move to different Task frameworks and ADFs by utilizing web services
- Reusable code
	- Code Snippets
	- JavaScript
	- StyleSheets
	- XML
	- DLLs

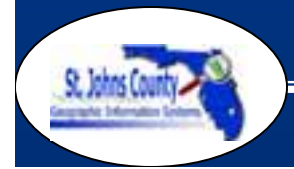

*Extending ArcGIS Server Through Tasks and Custom Web Controls*

## **Task Highlight – Find Intersection**

- Uses web services to validate and process data
- Ajax used to create auto fill dropdown list
- Returns all intersections for selected road (self intersections included) in Task Results
- Eyebrows are excluded

**Road Intersection Enter road to find intersections** e.g.(Lewis Speedway) lew Lew Blvd Lewis Av Lewis Blv Lewis Pol Lewis Point Road Ext Lewis Speedway

 $\blacktriangle$   $\lt$   $\bowtie$ 

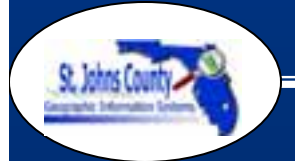

*Extending ArcGIS Server Through Tasks and Custom Web Controls*

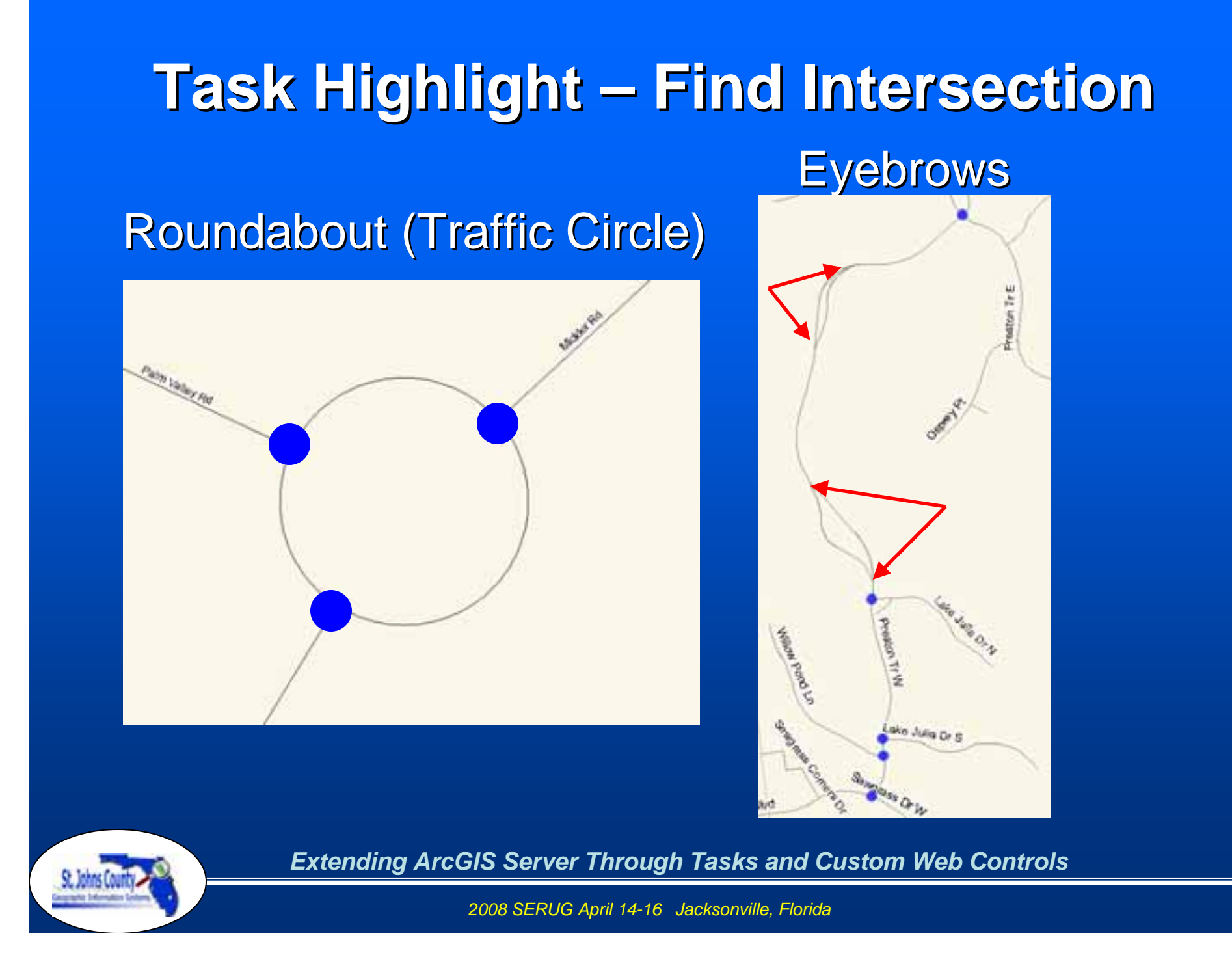

## **Task Highlight – Find Intersection**

**Self Intersections and Duplicate Points** 

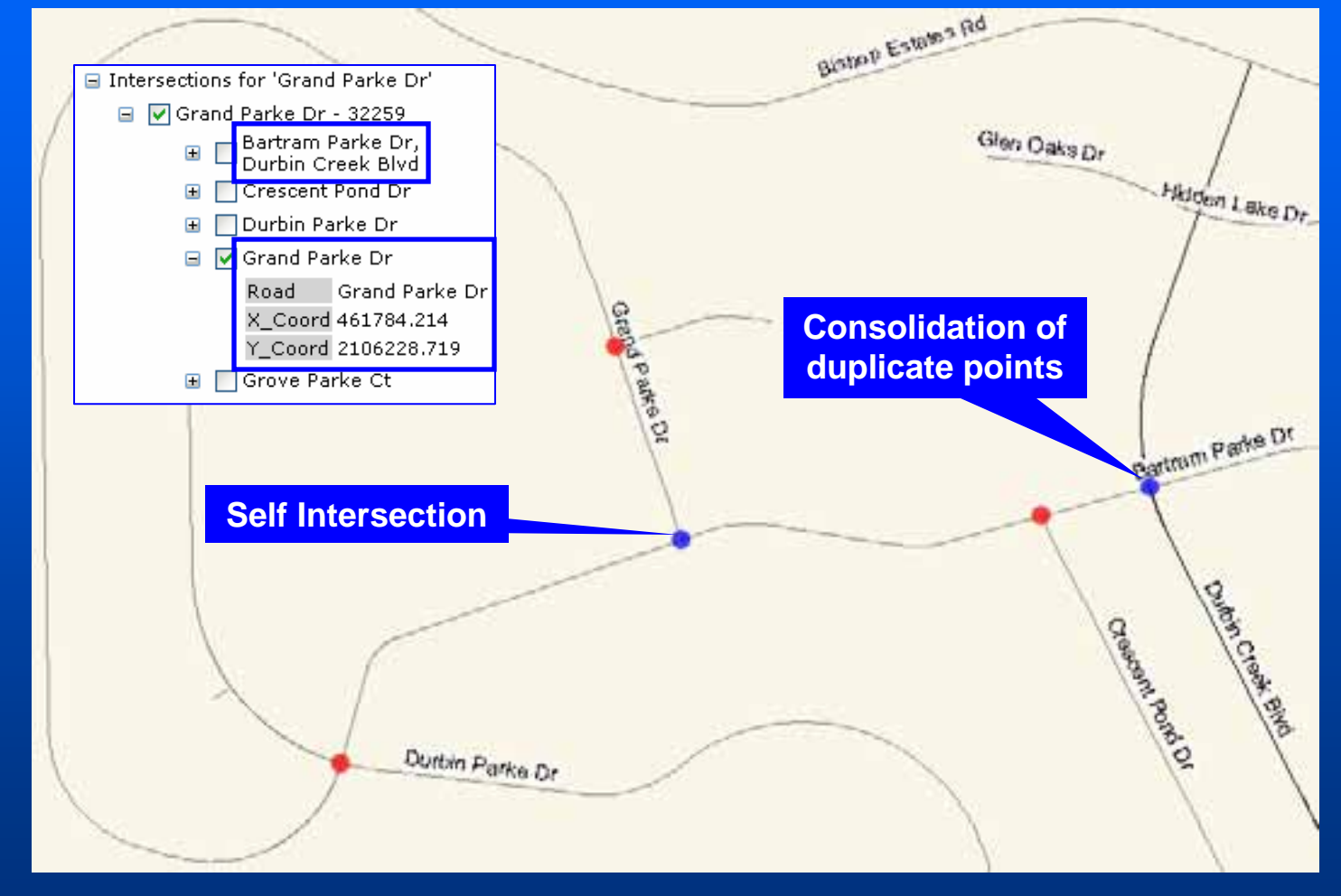

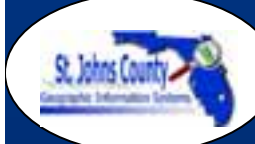

*Extending ArcGIS Server Through Tasks and Custom Web Controls*

## **Task Highlight – Parcel Search**

- Two tasks (PIN and Name) to replicate existing IMS search
- Utilizes the validation web service
- Sends a query to the parcel layer in the database
- $\bullet\,$  Results are displayed in a table

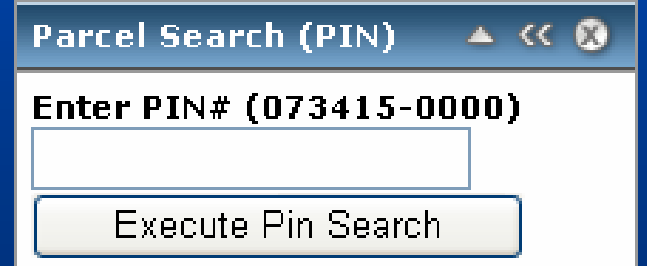

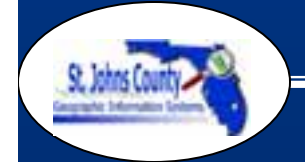

*Extending ArcGIS Server Through Tasks and Custom Web Controls*

#### **Parcel Search Results Parcel Search Results**

#### • Custom output table of the Parcel Search task

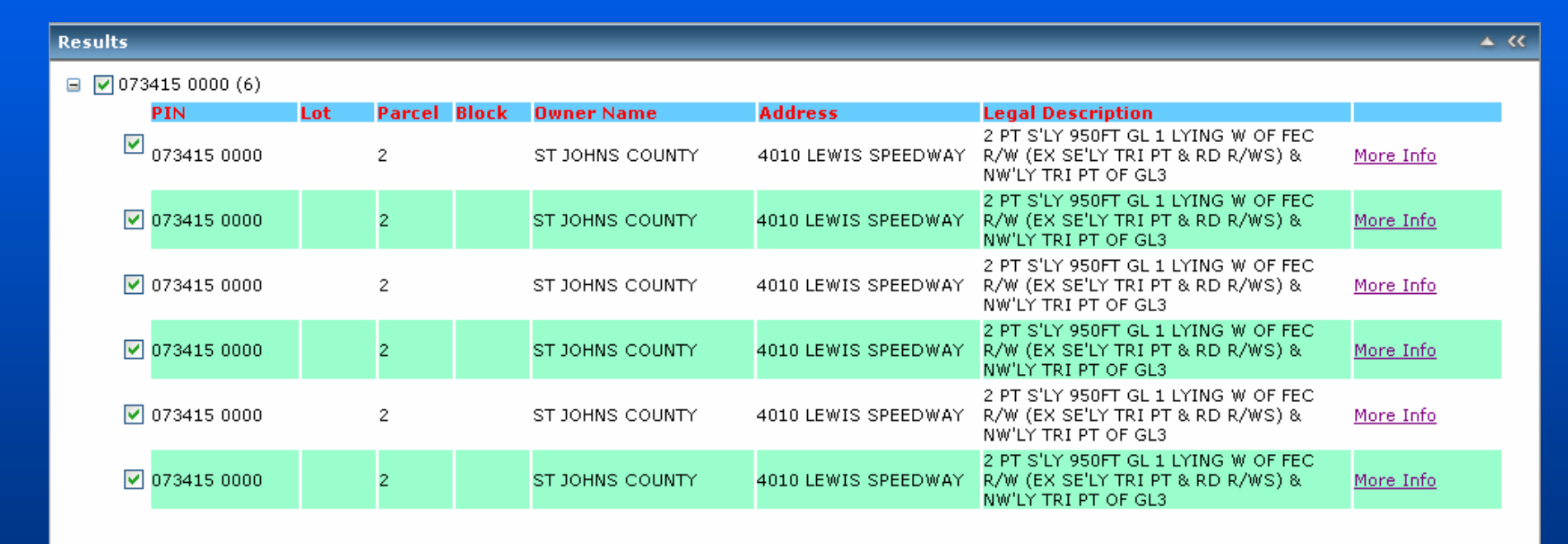

*Extending ArcGIS Server Through Tasks and Custom Web Controls*

## **Drilldown Tool Drilldown Tool**

- Expand on existing IMS tool to provide more data to the user
- Capable of performing a parcel (polygon) or point based search
- $\bullet\,$  Utilizes custom built web services to get data
- Works independent of map service

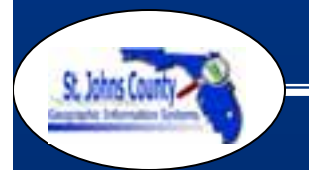

*Extending ArcGIS Server Through Tasks and Custom Web Controls*

# **Point Drilldown Output Point Drilldown Output**

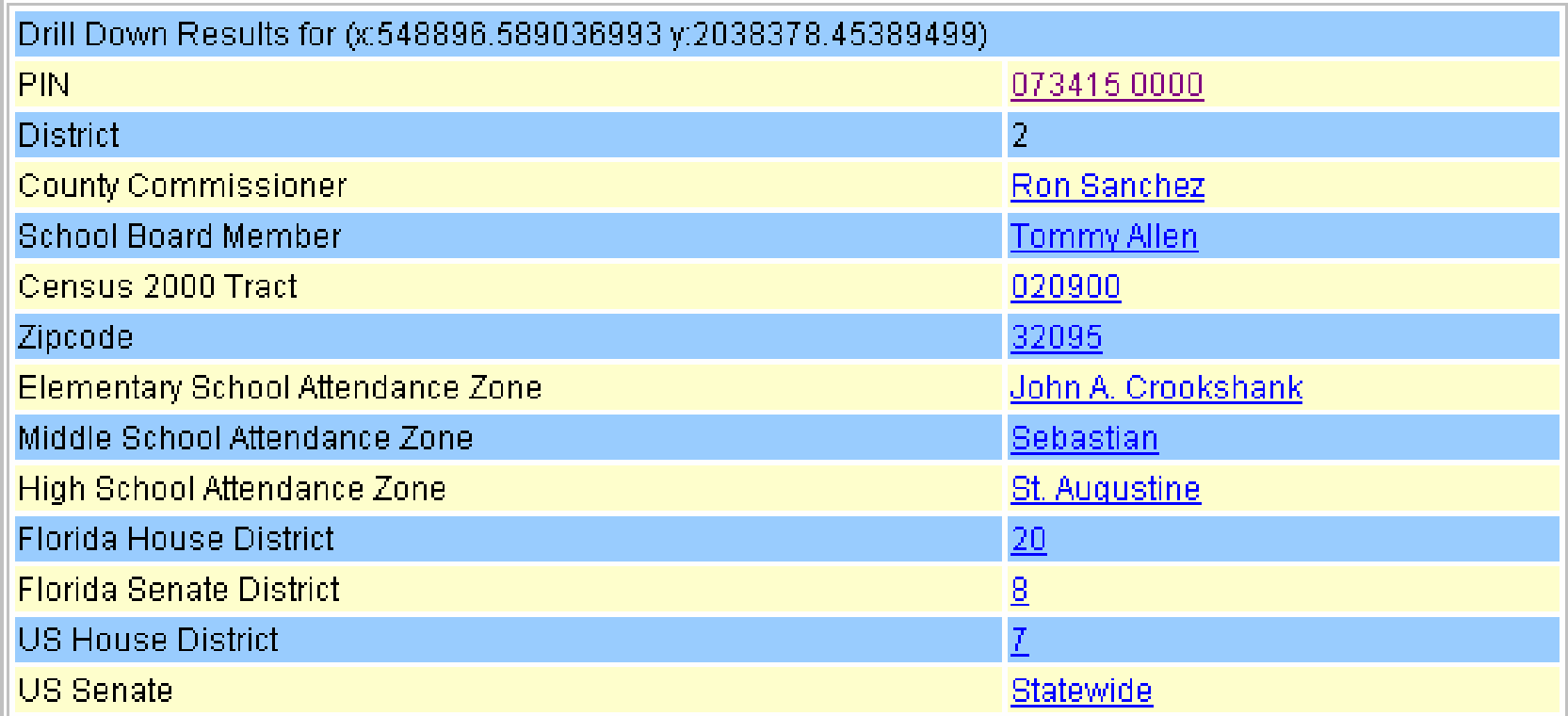

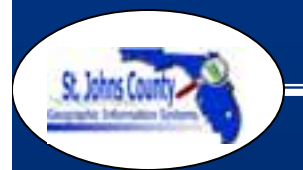

*Extending ArcGIS Server Through Tasks and Custom Web Controls*

## **Parcel Drilldown Output Parcel Drilldown Output**

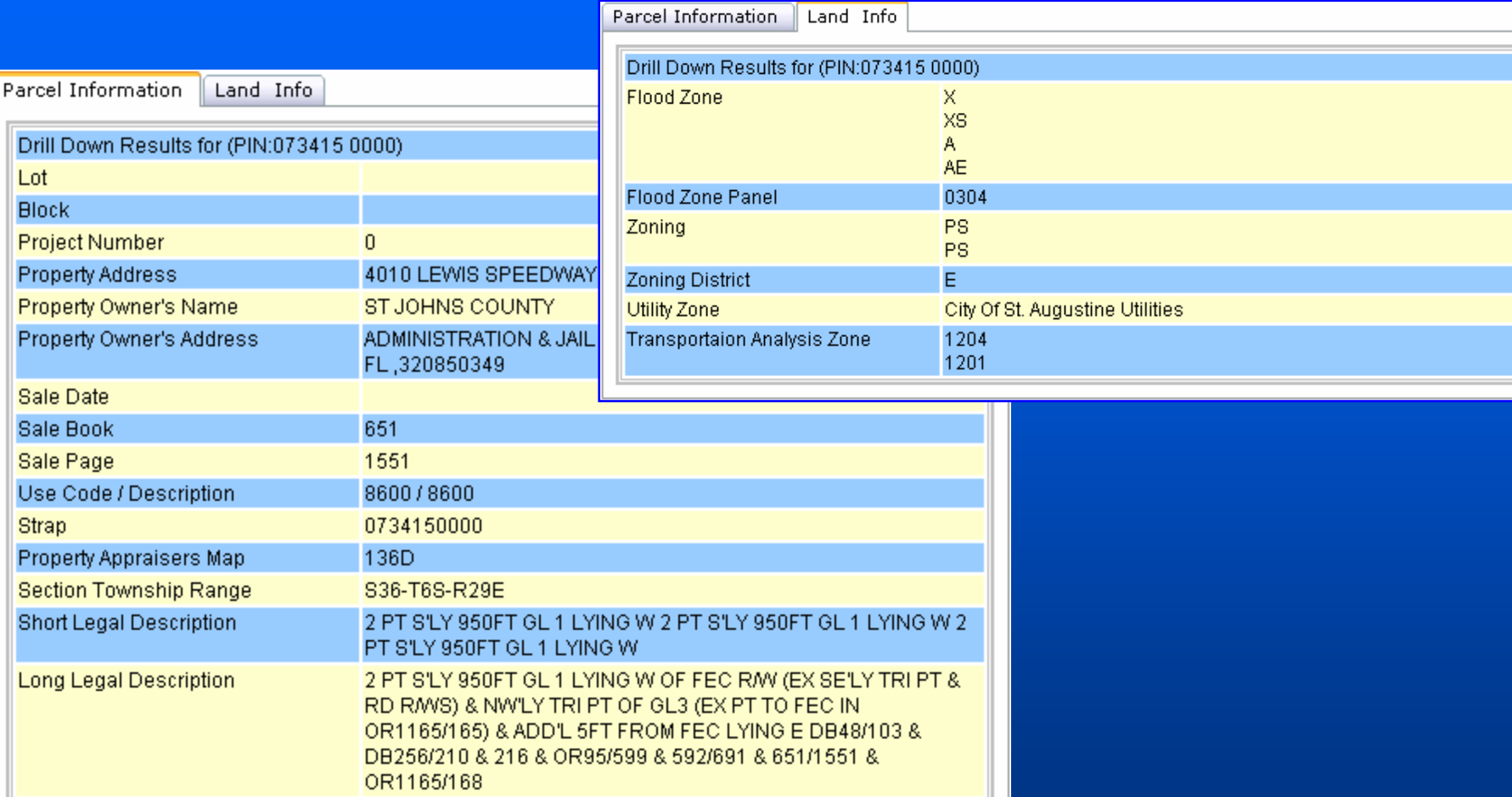

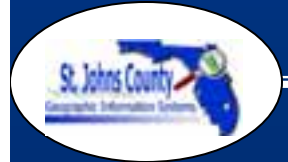

*Extending ArcGIS Server Through Tasks and Custom Web Controls*

## **Create a Custom Control**

- Our custom controls inherit basic functionality of an existing control then additional functionality is added to it
- Create new class library and add properties
- Add base code, routines
- Compile into a DLL, then add to tool box, drag and drop on existing project

*Extending ArcGIS Server Through Tasks and Custom Web Controls*

### **SJC - Custom Controls**

- Inherited from the DropDownList control
- Set Map Scale Tool
- Zoom Extent Tool

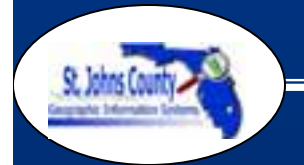

*Extending ArcGIS Server Through Tasks and Custom Web Controls*

## **Set Map Scale Tool Set Map Scale Tool**

- User can set their own map scale
- User can also set map scale by selecting from a list of predefined map scales
	- Enhancement over ArcIMS viewer
	- Predefined list of scales are stored in an XML file found on the server

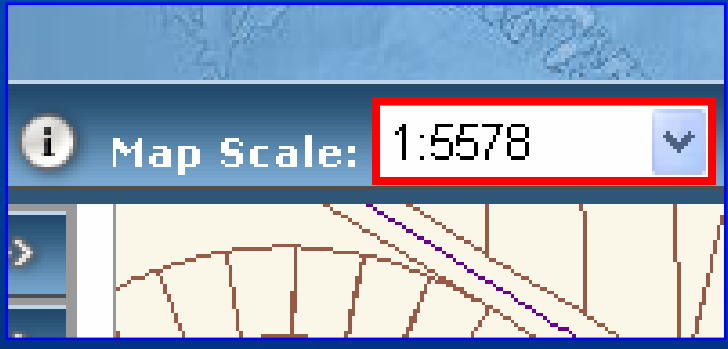

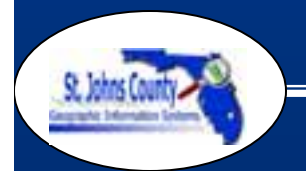

*Extending ArcGIS Server Through Tasks and Custom Web Controls*

## **Set Map Scale Tool (Server Set Map Scale Tool (Server-Side)**

- XML file stores the list of predefined scales
- $\bullet\,$  XML is a simple text file – Low overhead (No Database)
	- $-$  Easy to update (Edit on the fly)

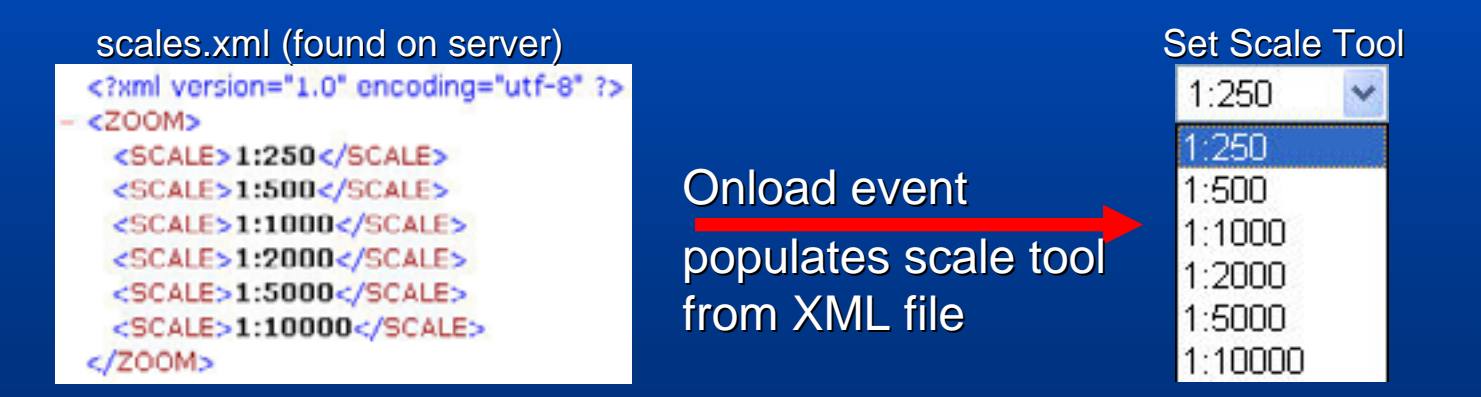

*Extending ArcGIS Server Through Tasks and Custom Web Controls*

## **Zoom Extent Tool Zoom Extent Tool**

• Select a spatial bookmark, zooms to spatial bookmark extent

• List of spatial bookmarks is populated from XML file and user defined spatial bookmarks from a cookie

#### extents.xml

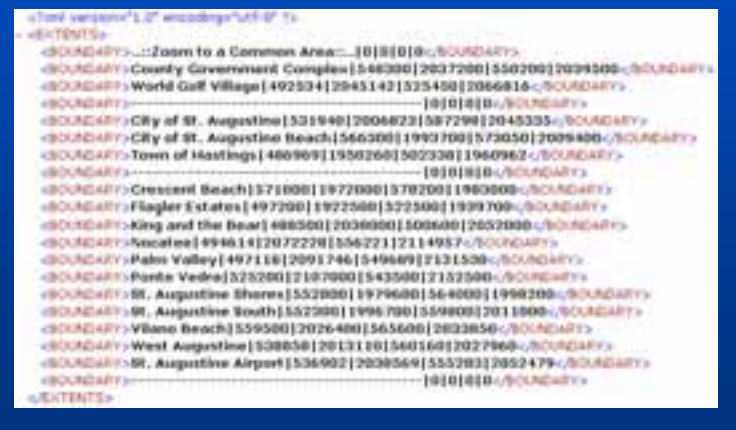

**+**Bookmark **Cookie** (**User defined User defined**

(found on client computer)

**Bookmarks) Bookmarks)**

Onload event User bookmark update

**Populates** scale tool from XML file &Bookmark Cookie

#### Zoom Extent Tool

Zoom to a Common Area: Zoom to a Common Area outry Government Complex World Golf Village Ity of St. Augustine ity of St. Augustine Beach. Town of Hastings **Innovint Beach** lager Estates **King and the Bear** Nocatae Palm Valley Ponte Vedra St. Augustine South Viano Beach West Augustine St. Augustine Airport Project 1 Project:

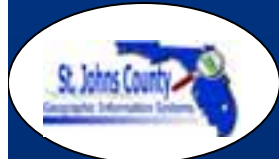

*Extending ArcGIS Server Through Tasks and Custom Web Controls*

## **Zoom Extent Tool (Server Zoom Extent Tool (Server-Side)**

• XML file: each "|" delimited element consists of spatial bookmark name, xmin, "<br>ymin, xmax, ymax

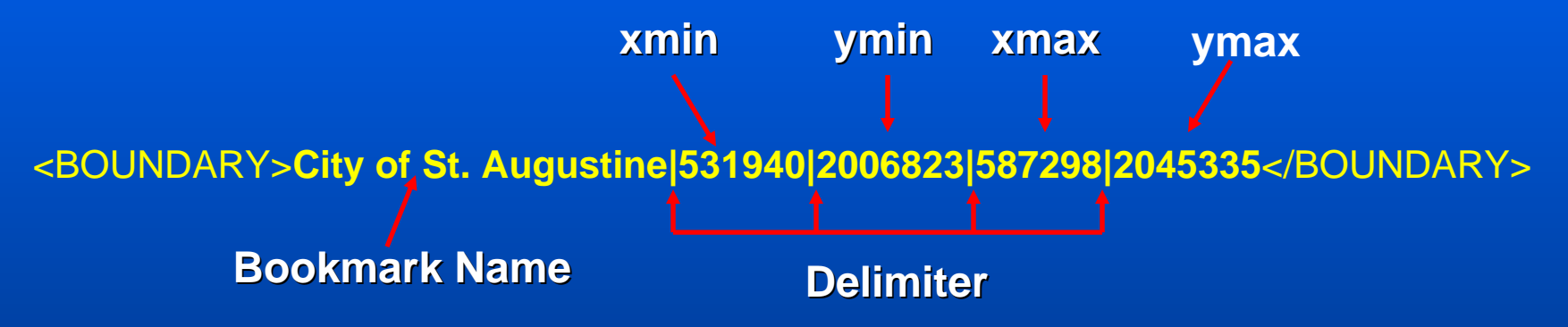

• Spatial bookmark name is added to the list • The coordinates are used to define the extent of the spatial bookmark

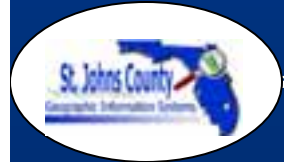

*Extending ArcGIS Server Through Tasks and Custom Web Controls*

## **Zoom Extent Tool (Client Zoom Extent Tool (Client-Side)**

- Ability for users to add their own spatial<br>bookmarks bookmarks
- Spatial bookmarks are stored in a cookie
- Same format as XML file
- Can have up to 20 spatial bookmarks

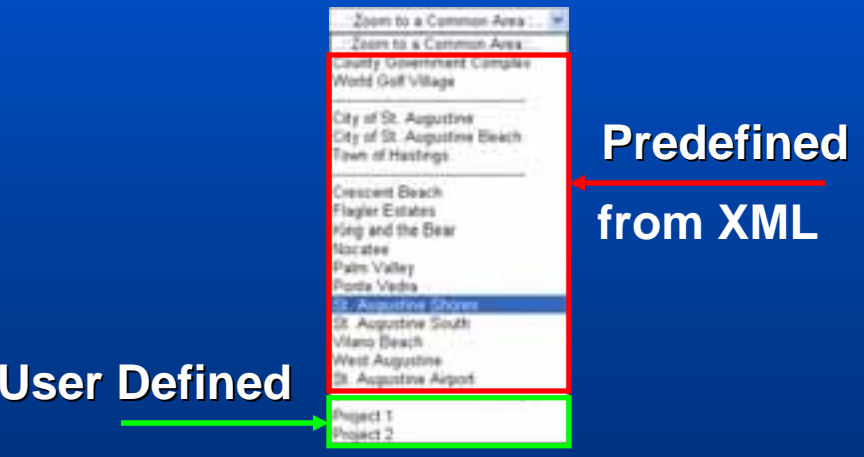

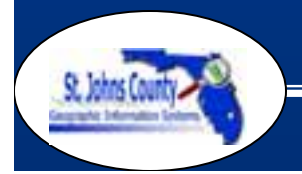

*Extending ArcGIS Server Through Tasks and Custom Web Controls*

#### **Bookmark Manager Task**

### • User added spatial bookmarks are managed through the Bookmark Manager

After user zooms into desired location, he/she can enter a name of the area and then add it as a new spatial bookmark.

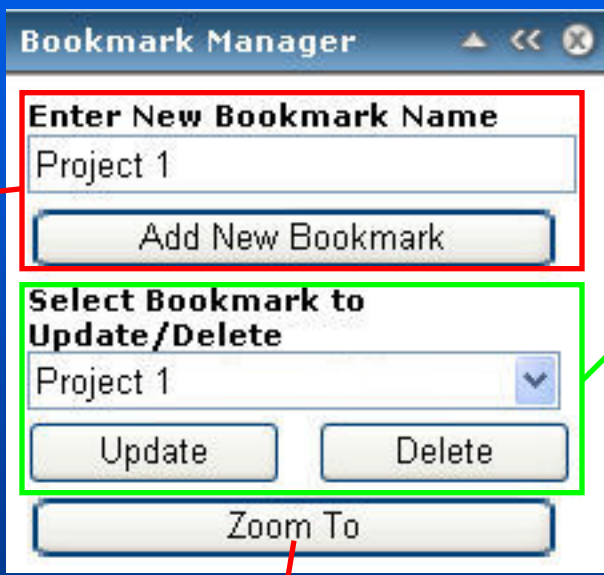

User can select fromthe list of previously created spatial bookmarks and update the location of the bookmark. In addition the user can delete a bookmark.

Zooms to a selected spatial bookmark from the list. (only used during development)

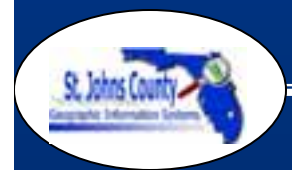

*Extending ArcGIS Server Through Tasks and Custom Web Controls*

## **Questions? Questions?**

#### **This presentation can be downloaded at This presentation can be downloaded at ftp://ftp.bocc.co.st ftp://ftp.bocc.co.st-johns.fl.us/gis/users/troy/SERUG2008.pdf johns.fl.us/gis/users/troy/SERUG2008.pdf For more information contact For more information contact**

**Troy Nagle, GISP Programming Coordinator** tnagle@sjcfl.us

**Blaine Adams, GISP GIS Analyst III** cbadams@sjcfl.us

**Bob Carberry, GISP GIS Analyst III** bcarberry@sjcfl.us

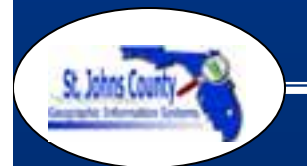

*Extending ArcGIS Server Through Tasks and Custom Web Controls*